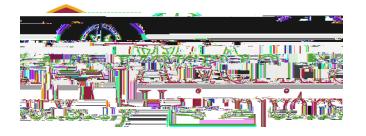

## **Get p you feel more prepared for the upcoming academic vearses wearst vear-** ive gestions, contact the Office of Student Financial Services **at sfs@alvernia.edu or your admissions counselor at admissions@alvernia.edu.**

**Important note:** Your e

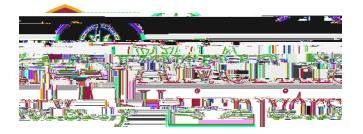

## **If You Have Already Completed Your 2024-2025 FAFSA**

**Step 1:** You would have received an email from the Department of Education titled 'We've Received Your FAFSA Form'. Open this email to find your SAI.

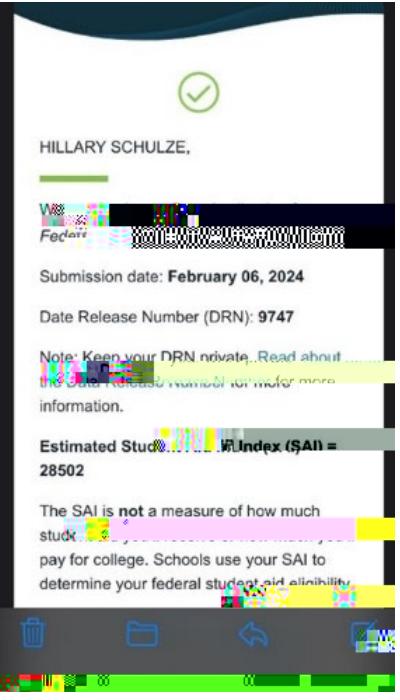

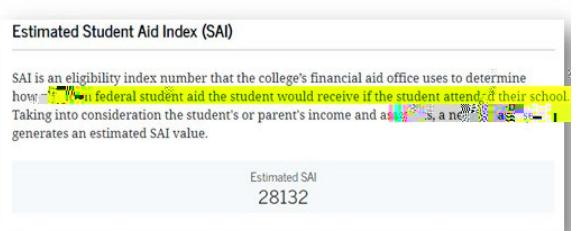

**Step 2:** Upload your Estimated SAI screenshot or email to your Slate portal: [https://admissions.alvernia.edu/account/](https://admissions.alvernia.edu/account/login) [login](https://admissions.alvernia.edu/account/login)

## **How to Use the Federal Student Aid (FSA) Estimator**

**Step 1:** Start at <https://studentaid.gov/aid-estimator/>

**Step 2:** Complete the estimator questions. Questions will include the adjusted gross income from parent(s) and student's 2022 tax information, so it's best to have those documents handy.

**Step 3:** An SAI will be calculated and displayed. Scroll to the bottom of this page to save your estimate.

**Step 4:** Upload your Estimated SAI PDF to your Slate portal: [https://admissions.alvernia.edu/account/](https://admissions.alvernia.edu/account/login)

[login](https://admissions.alvernia.edu/account/login)

## **For more information, visit [Alvernia.edu/FAFSA.](https://www.alvernia.edu/fafsa)**